## Wi-Fi instructions

On your device, turn the Wi-Fi on and choose RBKC\_Guest\_Libraries.

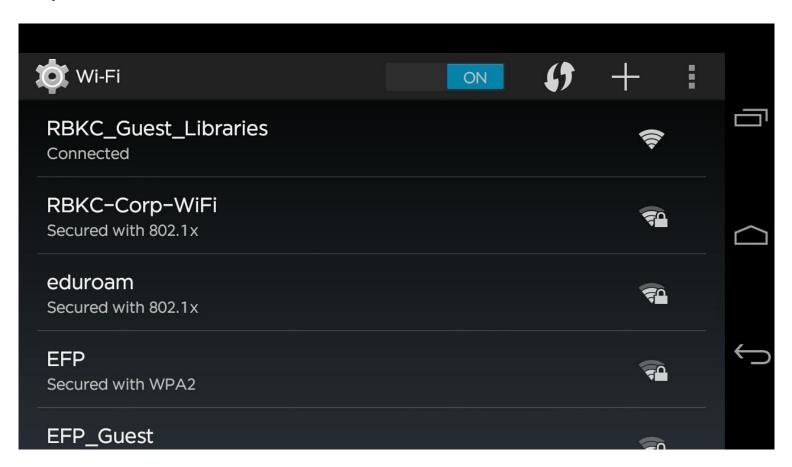

Open your browser, the following page will launch. Type a web address if it doesn't.

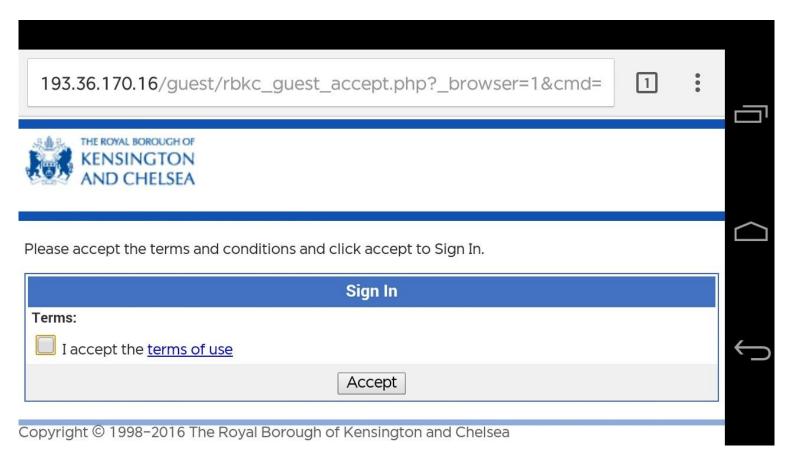

Tick the box and click Accept.